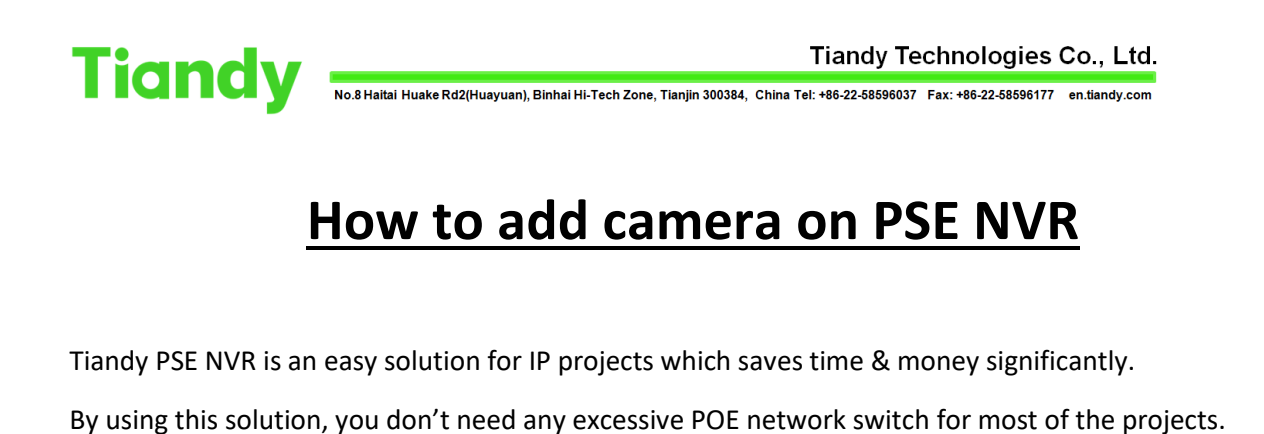

**LAN POE Ports** 

## **A. How to setup**

**A.1\_** You should connect the camera to NVR POE Ports & wait.

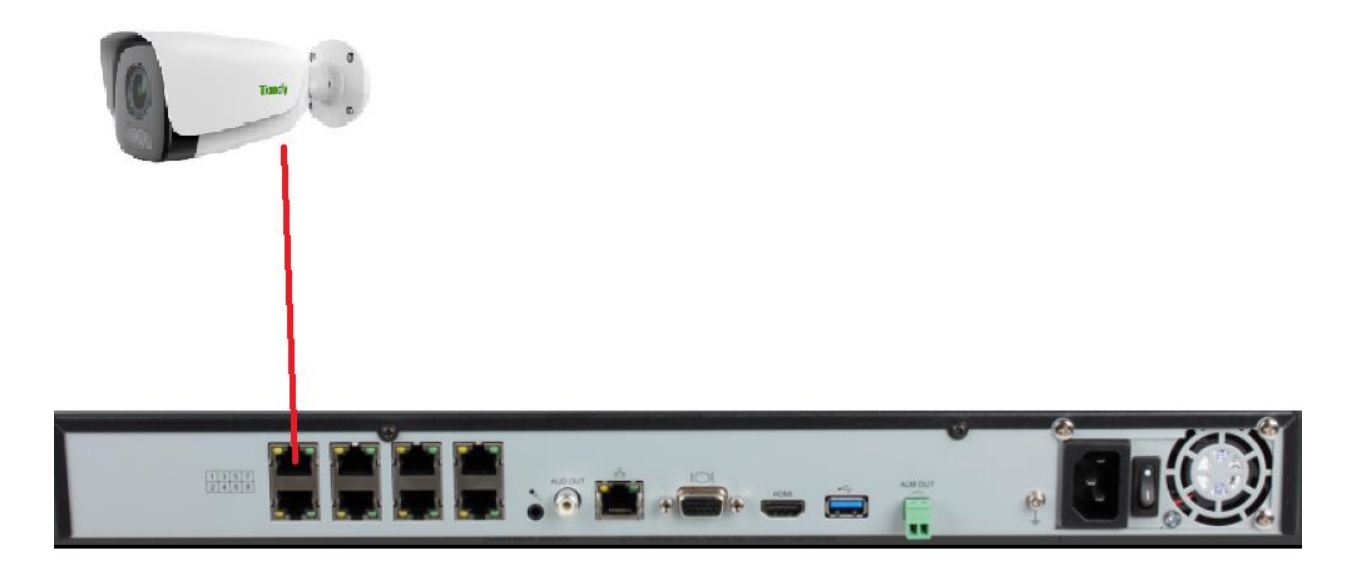

**A.2\_** Then the NVR itself does the following actions automatically:

- \_ The NVR itself activates the camera & set the same NVR password on the IPC.
- \_ The NVR itself changes the camera IP address.
- \_ The NVR itself add the camera on the NVR (It will be added on the same POE channel)

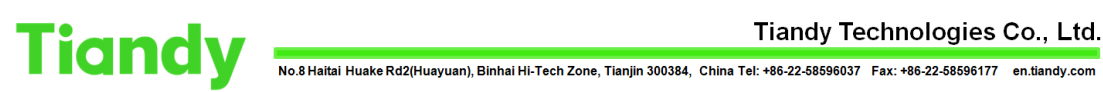

## Tiandy Technologies Co., Ltd.

*You can check the camera status in the following menu: Main menu >>> Camera >>> Channels >>> Added devices*

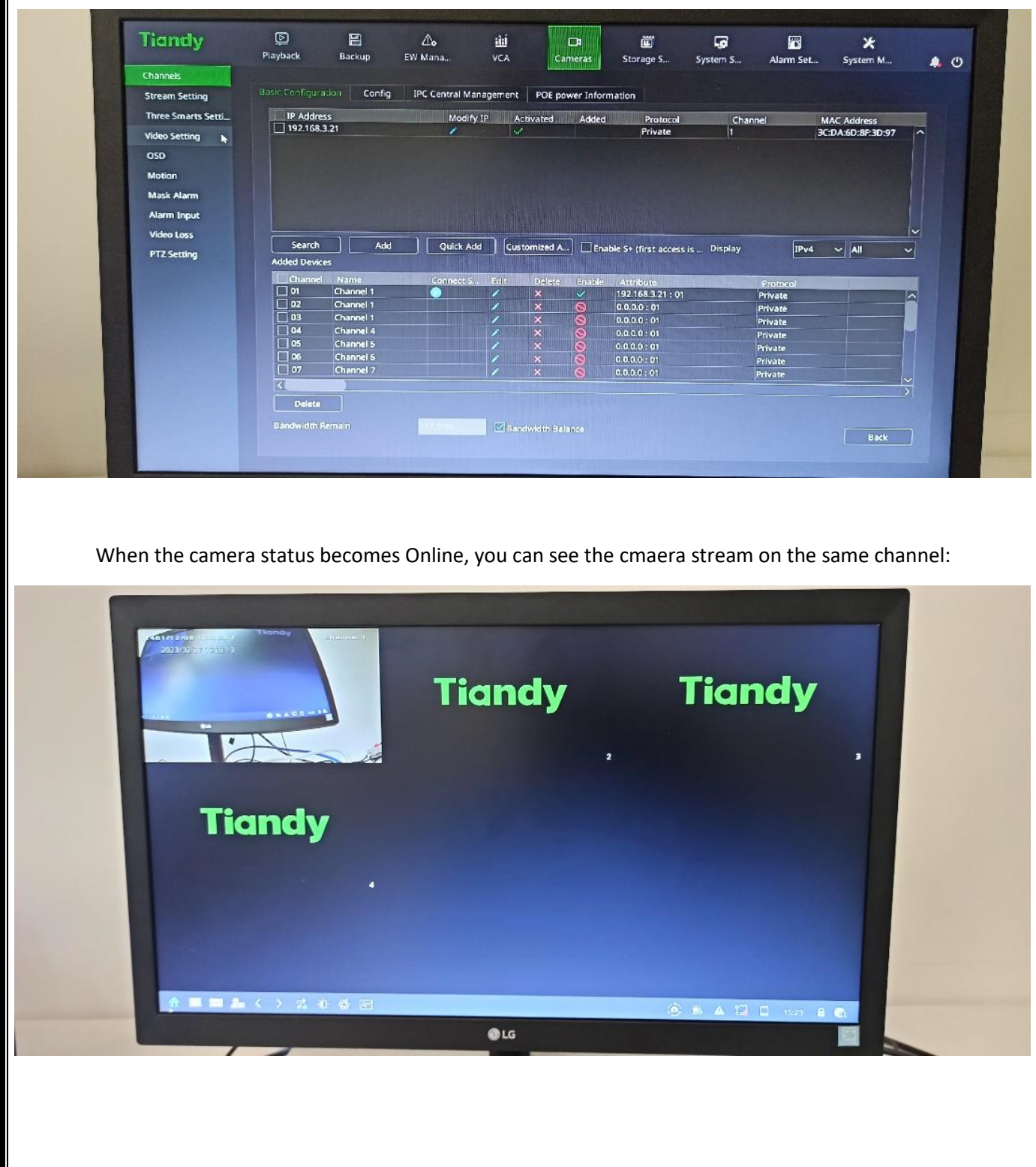

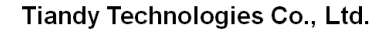

Tiandy Technologies Co., Ltd.<br>No.8 Haitai Huake Rd2(Huayuan), Binhai Hi-Tech Zone, Tianjin 300384, China Tel: +86-22-58596037 Fax: +86-22-58596177 en.tiandy.com

## **B. Important points:**

**B.1\_** When you add more than one IPC to the NVR through **NVR POE ports,** Don't worry! Then NVR will activate, set Password, change IP, & add all the IPCs automatically (without IP conflict)

**B.2\_** Above solution is valid for the following IPCs:

- **B.2.1\_**The camera supports POE & connected to NVR POE ports (Not main LAN port)
- **B.2.2\_**The camera is not activated
	- or The camera has default password
	- or The camera password is the same as NVR password
- **B.3\_** If the camera was activated before, but the password was not as same as NVR, you should try << Manual add>> to add the camera on the NVR!
- **B.4\_** NVR POE ports are designed to be connected **to the IPC directly.** Please do **not** connect extra switch to the NVR POE ports!

If you want to use extra POE switch, you should connect it to the main LAN.

**B.5\_** In order to provide Internet to such NVRs, you should provide the internet through the NVR LAN (Not POE Ports)